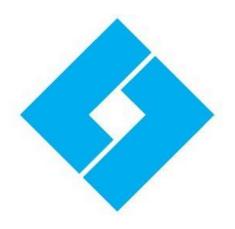

# EyeRide

by Eyelights

User Guide

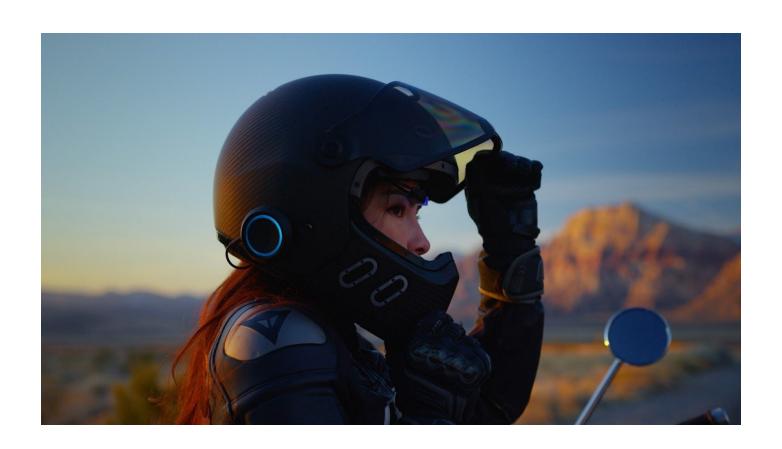

# **Summary**

| What's in the box?                     | 3  |
|----------------------------------------|----|
| Requirements                           | 4  |
| Captain rider app                      | 8  |
| Setup your EyeRide                     | 10 |
| Launch a navigation                    | 13 |
| Bluetooth remote - (optional)          | 14 |
| Battery life and charge of the EyeRide | 15 |
| Help                                   | 15 |

# What's in the box?

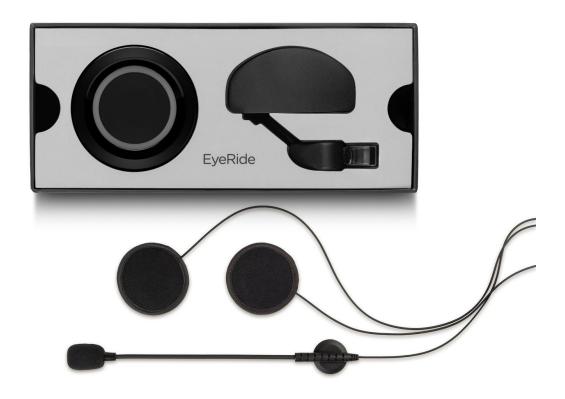

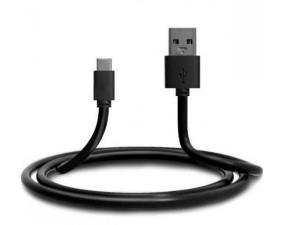

### Requirements

All smartphones from iOS 11 and Android 9 are compatible with the device. However, in order to enjoy the best possible experience, we recommend you to have the latest software version installed on your smartphone.

**For Android users,** you need to download the Android Auto application before using your EyeRide. Please also check that you have the Android Auto wireless version.

This step is not necessary for iOS users as Apple Carplay is already natively installed on your phone.

- Wi-Fi and Bluetooth are required to use your EyeRide.
- Charge the product using the USB-C cable provided with your EyeRide. Please recharge it before the first use.
- Enable voice control and set up your voice assistant.
- Make sure that the 'Limit Wi-Fi' option is disabled in the Android Auto general settings.

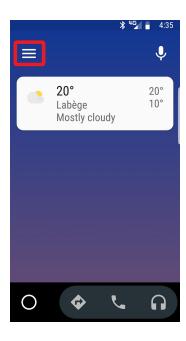

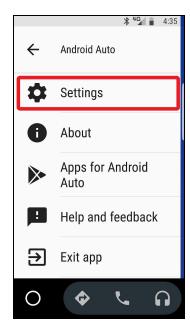

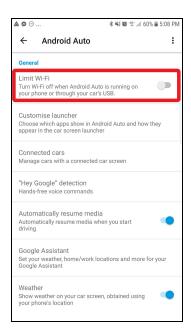

For Android users, launch Android Auto once to validate the settings and authorizations required for the application to work properly.

In order to enable the automatic launch of Android Auto, you need to go to your Android Auto settings → Auto-launch → Enable all options and select your device.

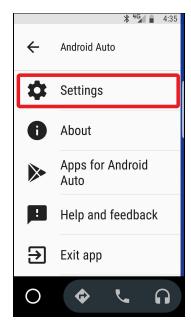

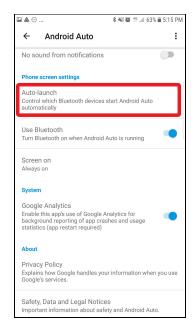

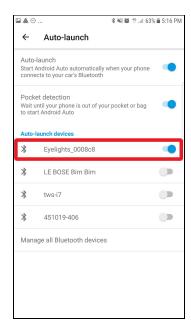

#### How to use the central button of your EyeRide

Here is a complete list of the different functions of the central button of your EyeRide:

- **Start your EyeRide:** press for about two seconds.
- **Turn off your EyeRide:** press for about five seconds.
- Activate your Voice command: press for about one second.
- Pause/resume music, accept/hang up a call: simple click
- **Decline a call:** double click
- Validate an action: double click

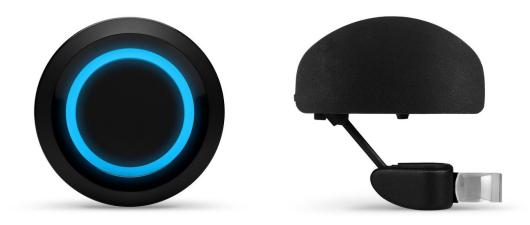

#### **Connection to the device**

1. Turn on the unit by pressing the central button of your EyeRide until the outer ring lights up and starts moving around the unit. The Eyelights logo appears in the prism: your EyeRide is now in pairing mode.

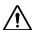

The first pairing can take more than a minute, please be patient!

- 2. Enable Wi-Fi and Bluetooth on your phone. Make sure you are not connected to another WiFi network.
- 3. Look for your EyeRide and select it in your Bluetooth devices list.

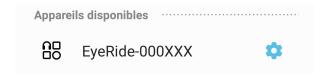

Accept the pairing request and all required authorizations.

Bluetooth pairing request

Confirm passkey is 561362 to pair with Eyelights\_0008c8.

Android

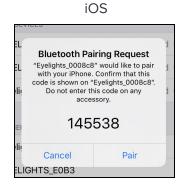

4. Apple CarPlay/ Android Auto launches into your prism and displays its usual interface.

The external module LEDs stop rotating: Your EyeRide is paired! (LEDs may blink if your battery level is low).

For your next trips, we recommend that you turn on your EyeRide before gearing up to give it time to pair with your smartphone before hitting the road.

Tip: it is not necessary to search for your EyeRide in the Wifi settings of your phone, the pairing is automatically done via Bluetooth.

# Captain rider app

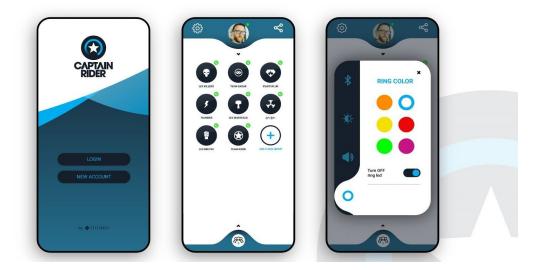

Our dedicated app, Captain rider, available for free in the Play Store and the App Store, will be your dream co-pilot, guiding you through your daily commute and more thrilling adventures. Furthermore, it allows you to manage different light and sound settings to optimize your experience.

It also offers the possibility to make group calls over the mobile data network, even if you don't have an EyeRide!

Here is an exhaustive list of the different features of the application :

- Creation of a discussion group with no limits on coverage or number of users.

  All you need to do is create an account in the application and then create your group using the existing contacts in your phone. You will be able to share the link to the application using the icon in the top right corner of the main menu.
- Connecting the EyeRide: Click on the settings tab at the top left of the main menu and then click on the Bluetooth tab.
- Connecting the Bluetooth remote control : Same procedure as above
- Prism brightness adjustment: Click on the Settings tab and select the brightness option.
- Adjusting the sound volume: Click on the Settings tab and select the volume option.
- **Light ring settings :** Click on the settings tab and select the color option for the light ring. You can also disable the light ring in this menu.

#### **Connect your EyeRide to Captain Rider**

- Once Captain rider is downloaded, you need to create your account. You will be asked to
  provide a valid email address, which you will have to confirm, and to choose a password
  made of at least 6 characters. Once your email address has been confirmed and your
  account is created, you need to enter your phone number to access the rest of the
  application.
- 2. Pair the EyeRide to your phone (Cf: Connect your EyeRide)
- 3. Tap the gear icon in the top left corner of the app, then click "Connect EyeRide".

To connect your Bluetooth remote, please go directly to the Bluetooth remote section of this guide.

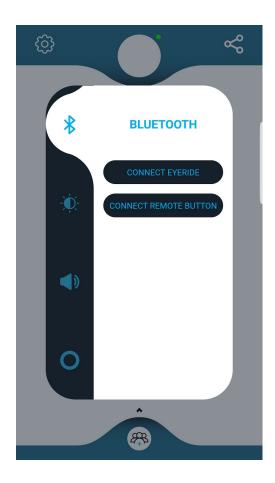

# **Setup your EyeRide**

#### **CAUTION**: Do not pull on the video cable, it's a delicate and very fragile element.

First, it is essential to clean the surfaces on which you wish to apply the self-adhesive film.

Once the surface is clean, remove the protective film from the adhesive and apply it to the desired location. Please refer to the instructions below for the best possible installation.

The installation is in three parts, the optical module, the external module and the audio kit. To guide you as well as possible, here is the link to the installation video:

https://eye-lights.com/pages/support

#### Step one: Installing the optical module

Start by removing the cheek protection foams from your helmet and detach only the lower part of the cap.

Attach the optical module in the left area of your helmet (helmet facing you) using the self-adhesive film provided. Apply strong pressure to the film for about two minutes.

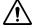

We recommend that you do not use your product for 24 hours after this step in order to ensure an optimal stickiness of the adhesive.

For helmets with a sun visor, position and secure the wedge between the inside of the sun visor and the inner cap. To benefit from a better level of fixation, we advise you to also use the second adhesive provided by placing it on the vertical part of the wedge.

If your helmet does not have a sun visor: just place the wedge between the internal foam and the shell of your helmet. It's quite simple, no need to add another adhesive, it sticks on its own.

In both cases, bring the horizontal part of the wedge into abutment against the helmet shell. Remember to leave some slack in the cable connecting the two modules so that you can make adjustments later.

#### **Step two: Mounting the external module**

Caution, the external module and the prism are connected by a ribbon cable, which passes the video signal between the two modules, this cable is very fragile, do not pull on it, it could damage your product.

The external module, like the prism, will be placed on the right side of the helmet.

Remove the protective film from the 3M adhesive, then place the module where you want it and apply pressure for about 2 minutes.

#### Step three: audio kit installation

Install the flat speakers of the audio kit in the dedicated spots. The earphone connected to the microphone, which has the shortest cable, is positioned on the right side of the helmet. To properly position the directional microphone, the small white arrow-shaped mark must face your mouth and therefore the inside of your helmet.

#### **Prism adjustment**

If it is not already done, turn on the product and connect it to display the Apple CarPlay or Android Auto menu into the prism.

You can find the position of your prism by using the two main settings as below to view the menu in the way that suits you best.

The internal module has a double adjustment system, consisting of a slider to allow it to slide horizontally, and a double ball-and-socket joint rod to adjust the angle and depth. This allows you to easily find the layout that best suits you.

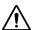

Make sure to secure the wedge with your hand during this very first installation because the double-sided tape will not have had time to polymerize yet. This precaution is only necessary during the first installation.

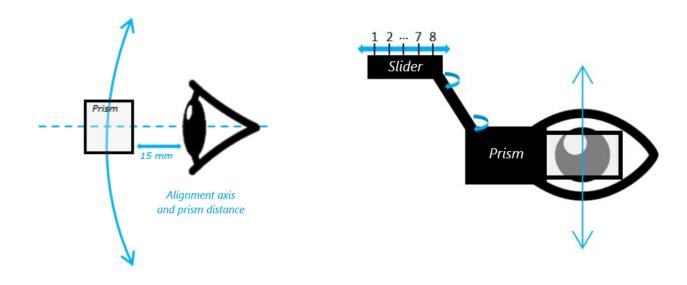

# Launch a navigation

To launch a navigation, program it on your phone and launch it in the navigation application of your choice before turning on your EyeRide. Then simply turn on your product and the navigation will appear in the prism.

Another option is to activate voice control via your EyeRide (by pressing the external module button or the bluetooth remote one) and start navigation through it, for example by saying "New destination, street XXX". The navigation will then start with the application configured by default in Android Auto or Apple Carplay.

You can change the default navigation application via the panel icon with an arrow in the main menu of Android Auto.

If you are using Apple Carplay you will just have to specify the name of the application you want using your voice command. For example "Take me to Narbonne with Waze".

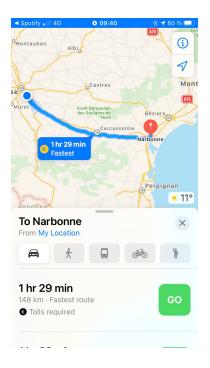

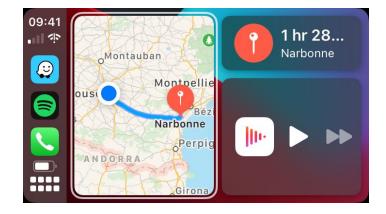

# **Bluetooth remote - (optional)**

If you have a Bluetooth remote control for your EyeRide, read these few lines to know its features!

To connect it to the Captain Rider application, it's very simple. Open the application and log in. Then click on the settings icon at the top left of the menu and select the Bluetooth option.

Click on 'Connect my remote' and then press and hold the button on the remote control until the indicator light turns green.

This step is necessary only for the first connection. The Bluetooth remote will automatically connect to the application next time you use it.

Here is the complete list of features of your Bluetooth remote control:

**Press and hold** will trigger the voice command.

A simple click allows you to pause or resume your music.

Double clicks allows you to validate an action

When you receive a call, one click is all it takes to pick up or hang up, and two clicks to decline the call.

# **Battery life and charge of the EyeRide**

The EyeRide has an autonomy of 2 to 4 hours depending on its usage.

It is important to note that the 2 hours value implies full use of the device (maximum brightness of the prism, light ring on, navigation in progress and music at maximum volume).

To charge your EyeRide's battery, connect the external module to the USB-C cable provided and charge it from a wall outlet or via USB on a computer. LED indicators show the progress of the charge.

Thus, for every 25% of battery available, a quarter of the ring on the EyeRide's external module is lit. When the product is charging and this ring is fully illuminated, it means that your product is fully charged.

On the other hand, if your product is out of charge and the light ring starts blinking faster and faster, it means that the battery level is getting low and reaching a critical state. You will then need to charge it quickly, otherwise it will turn off.

Tip: To increase the autonomy of your EyeRide, you can:

- Connect your device to an external battery using the provided USB-C cable
- Disable the LEDs of the light ring of your EyeRide with the Captain rider application.
- Adjust the brightness of the screen in your prism, also via the application
- Reduce the volume of music and/or voice guidance or disable them

# Help

Find our video tutorials and help center at the following link:

https://eye-lights.com/pages/support

You can also contact our team at this email address:

customercare@eye-lights.com